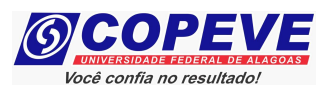

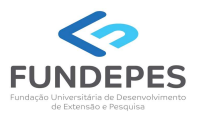

## CONCURSO PÚBLICO DA UNIVERSIDADE FEDERAL DE ALAGOAS – UFAL EDITAL Nº 17/2024 – PROGEP/UFAL

## PASSO A PASSO PARA CANDIDATOS SOLICITAÇÃO DE ISENÇÃO DE TAXA DE INSCRIÇÃO

## ENVIO DE NUMERAÇÃO DE NIS OU ENVIO DE DOCUMENTAÇÃO COMPROBATÓRIA PARA A CONDIÇÃO DE DOADOR DE MEDULA ÓSSEA

Os candidatos que optaram pela Isenção da taxa de inscrição, devem seguir o passo a passo do arquivo intitulado "Passo a passo para Inscrição" disponível no site da COPEVE/UFAL.

Os candidatos que optarem a pleitear a isenção com base na condição de família inscrita no CADASTRO ÚNICO PARA PROGRAMAS SOCIAIS – CADÚNICO, do Governo Federal, cuja renda familiar mensal per capita seja inferior ou igual a meio salário-mínimo nacional, deverão cumulativamente:

- 1. Assinalar no formulário de inscrição que desejam requerer a isenção da taxa de inscrição; e
- 2. Indicar no sistema de inscrições da COPEVE/UFAL o Número de Identificação Social NIS atribuído pelo CadÚnico do Governo Federal.

Figura 1 – Indicar o Número de Identificação Social – NIS.

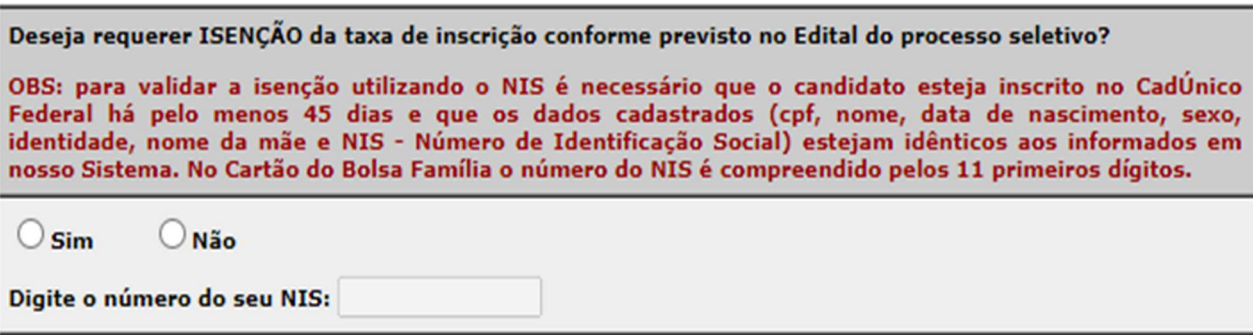

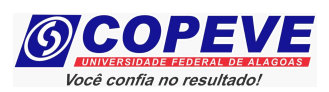

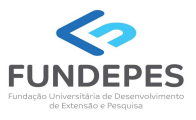

Os candidatos que optarem pela Isenção na condição de DOADOR DE MEDULA ÓSSEA, devem seguir o passo a passo do arquivo intitulado "Passo a passo para Inscrição" disponível no site da COPEVE/UFAL.

Após assinalar, no ato da inscrição, que deseja requerer a Isenção na condição de doador de medula óssea, especialmente para esse caso, deixando o campo do número do NIS em branco, o candidato deve encaminhar, via sistema da COPEVE/UFAL, os documentos solicitados no Edital, observando especificações e prazos citados no Edital do Concurso.

1. Após realizar login no site, clicar em "Envio de documentos - Isenção" conforme figura 2.

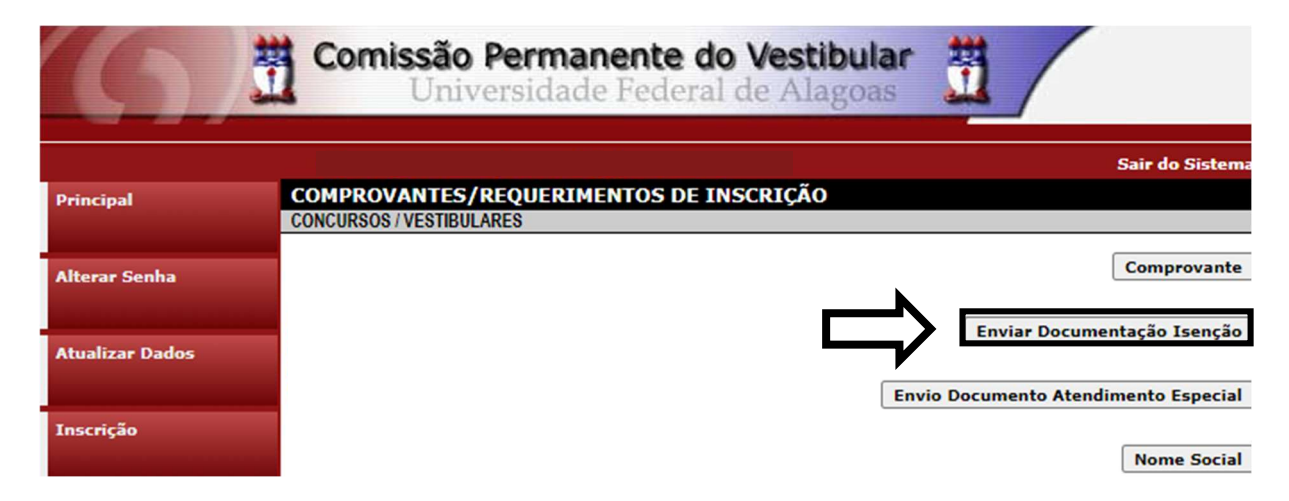

Figura 2 – Envio de documentação de isenção.

2. Em seguida abrirá uma tela para anexar a documentação comprobatória, anexar o documento e clicar em "Enviar", após isso, o arquivo enviado ficará registrado.

Figura 3 – Anexar documentação de isenção.

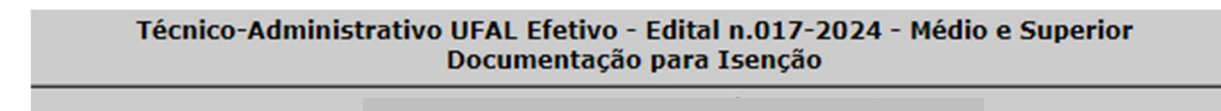

Orientações para envio do(s) arquivo(s):

- 1. O envio do(s) arquivo(s) deverá ser realizado dentro do prazo para solicitação da isenção estipulado no Edital do processo seletivo.
- 2. Antes de enviar o arquivo verifique se o mesmo encontra-se legível.
- 3. São aceitos apenas arquivos do tipo: PDF.
- 4. Cada arquivo deve ter tamanho máximo de 4MB.
- 5. Você pode enviar no máximo 3 arquivo(s).

Arquivo(s):

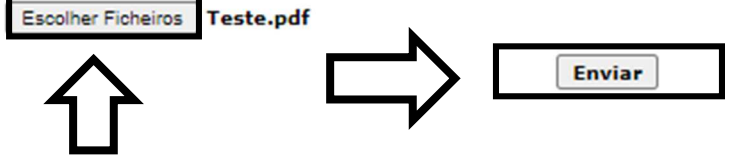

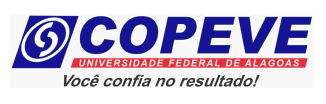

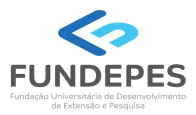

## Figura 4 – Nova Tela – Arquivo Enviado

Data **Arquivo Enviado** 

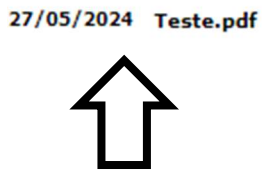

Excluir